## **Audax UK – New Membership System**

### **Overview**

Stage 2 of the Audax systems refresh project is to move the membership functionality from the old (aukweb.net) system to the new (audax.uk) system. This includes functionality for:

- Registration of new members and renewal of existing ones<br>• Maintaining member details
- Maintaining member details
- Processing new member and renewal payments

It does not include event management, which will be stage 3. Where event management functions are needed, there will be links from the new to the old site, and a member logged into audax.uk will automatically be logged into aukweb.net.

All of the existing member services have been retained, which means that:

- We will have the current one and five year subscriptions, but also have the facility to offer other options in future
- Household membership is available as before, but now you can add and remove household members yourself, rather than contacting the membership team
- Life membership is available as before, although you can now opt to pay the full fee rather than receive a reduced fee (some members have requested this!)

There are some new features that are visible to members:

- A discount facility has been introduced, which allows AUK to create discount codes which can be used when purchasing or renewing membership
- Direct debit handling has been improved if you have an existing direct debit mandate and want to add a household member or renew your membership, the payment will be created automatically
- A messaging facility has been added, which will allow AUK to send messages to members (these will appear on the member's dashboard)
- Payment receipts will be sent to the purchaser after any payment processing.
- New members must first register, and then purchase a subscription. In future, this will allow riders who do not want to become members to save their details and use them when entering events to complete the entry form more quickly. "Registered riders" will still need to pay the event supplement, and will have restricted access to the site (no member's dashboard, and limited access to event records).
- We can create member-only sections of the website and role-based access within this e.g. for organisers.

The following sections introduce the new screens.

## **Logging in**

The login screen on audax.uk will look the same as at present, but you must use your **e-mail address rather than membership number** to login. For existing members, the password from aukweb.net will be carried over. Note however, that if you change your password, you will be required to enter a minimum of 8 characters, including one number or special character. There is a "forgotten password" link on the screen, that will e-mail you a password reset link. Also, note that repeated attempts to log in with the wrong password will cause your account to be locked, as a security precaution.

# **Registration (New Members)**

There is now a "register" button next to the "login" button:

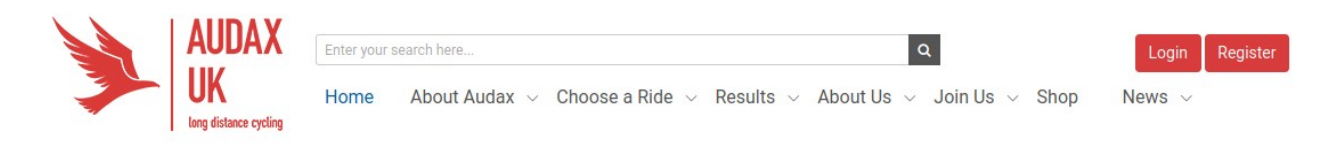

#### Registration has a few stages:

• First, you complete your name, e-mail, address details and password and save the form:

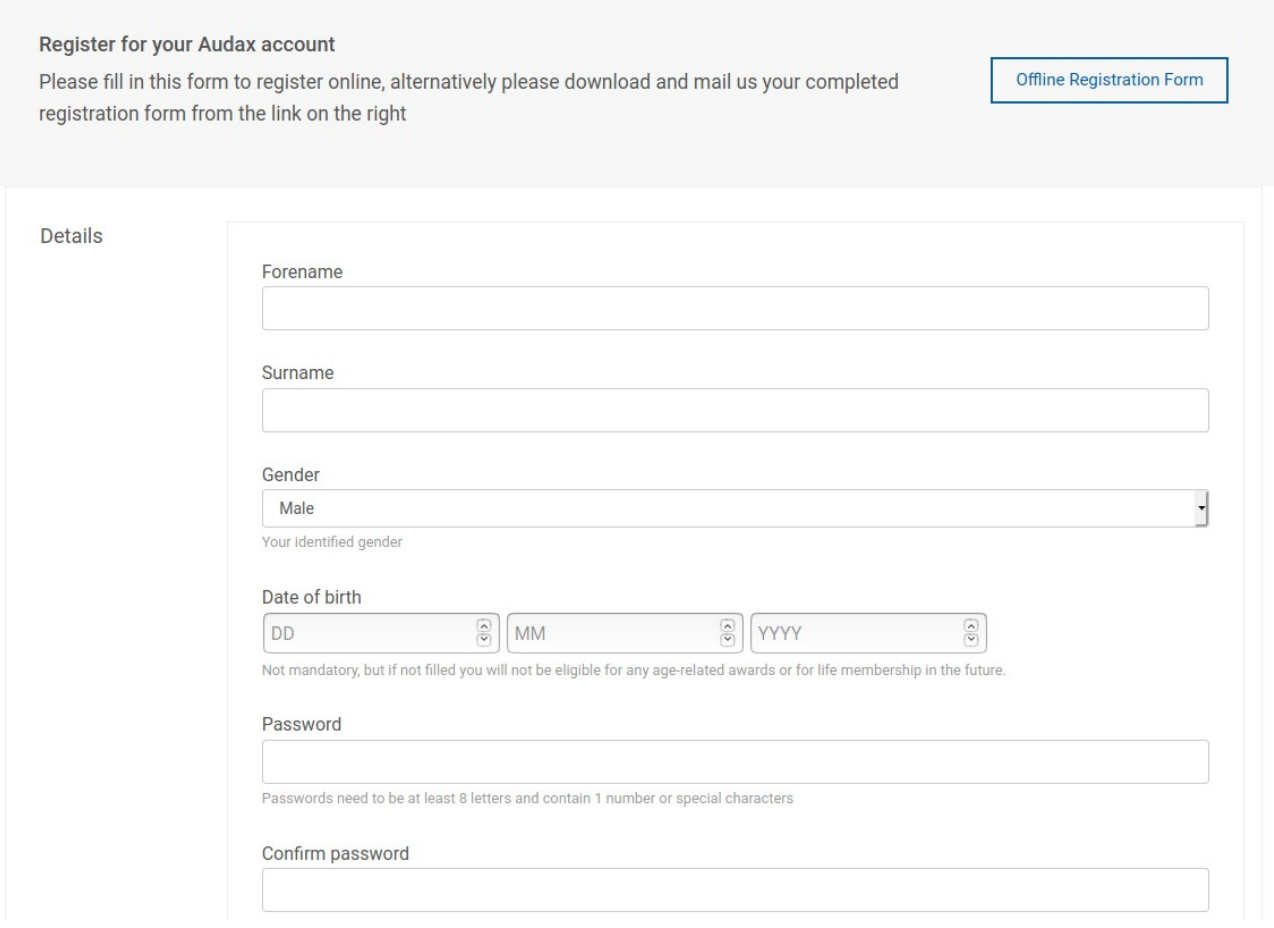

• You will then receive an e-mail. Clicking on the link in the mail will activate your account, and take you to a "subscription" screen where you can choose what type of membership to take out:

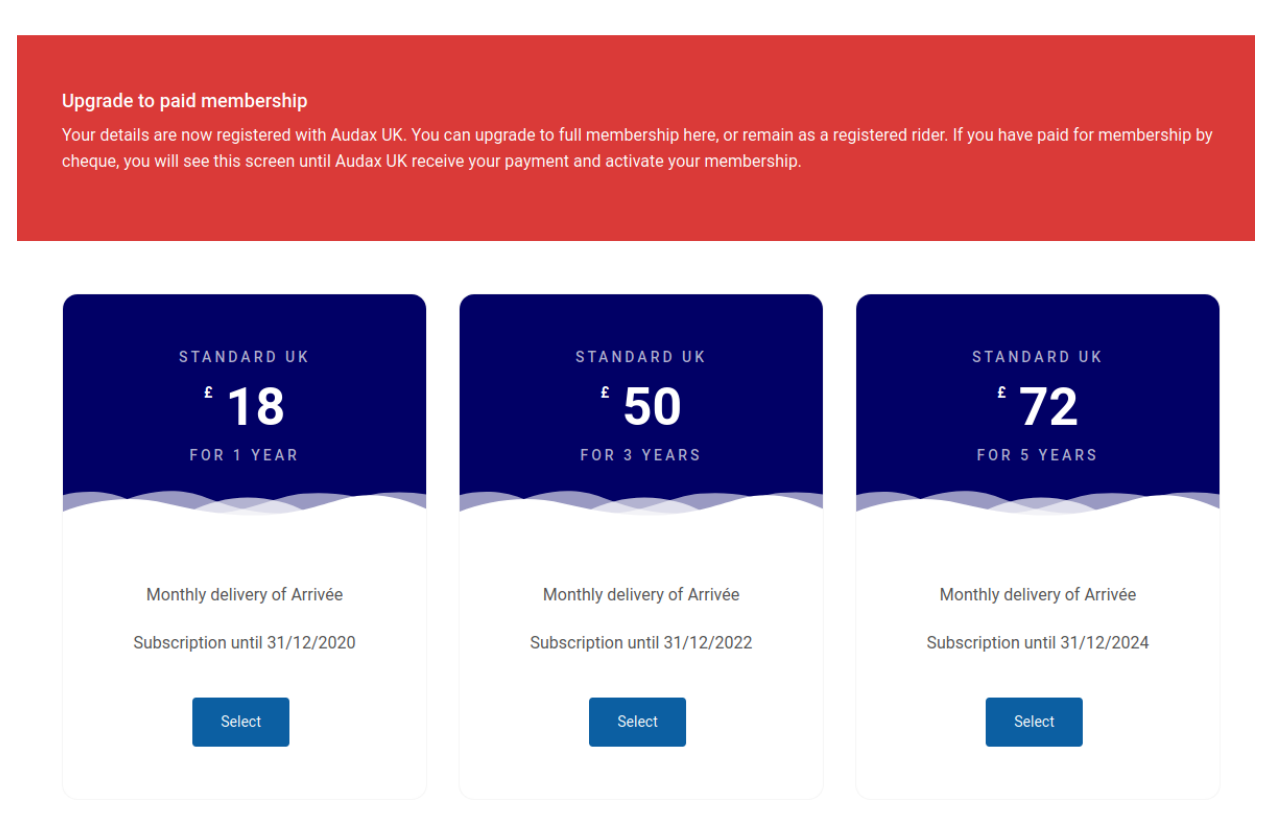

• After selecting a membership type, you are given the option of adding household members. If you choose to do so, a screen to enter their name and e-mail address will pop up:

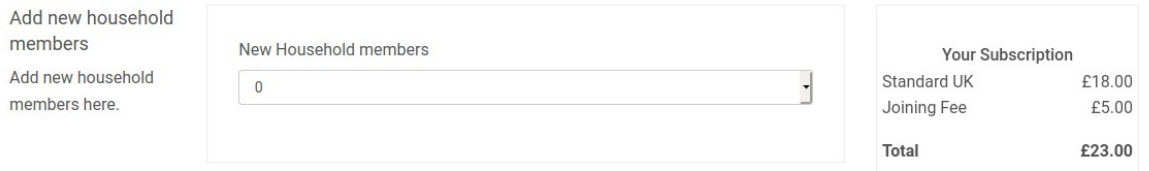

• Next, there is a screen that allows you to enter a discount code (if you have been provided with one), or add a donation:

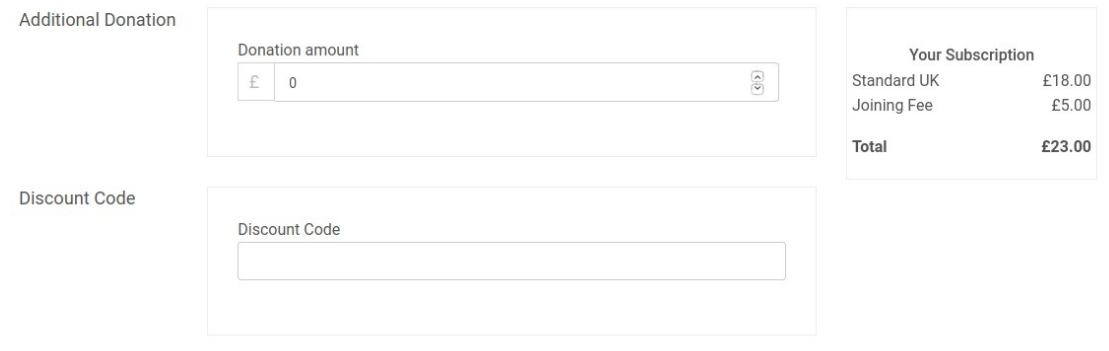

- The final screen allows you to choose a payment type. The options are:
	- PayPal (includes using a credit or debit card, you do not need a Paypal account)
	- Direct Debit (this will create a direct debit mandate which will also be used for future renewals)
	- Cheque (you will be prompted to print off a payment form which has details of where to send the cheque)

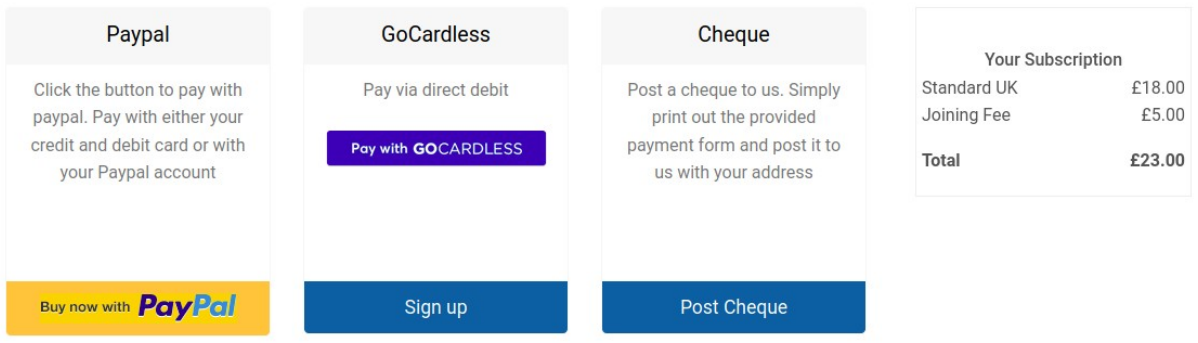

- Finally, there is a confirmation screen, and you will be sent an e-mail confirming your payment. Any household members will receive e-mails to activate their accounts
- Some details (club membership, emergency contact details) need to be added after you have activated your account. This is done via the "Membership details" screen – see below.

### **Member's Dashboard**

The member's dashboard has been updated:

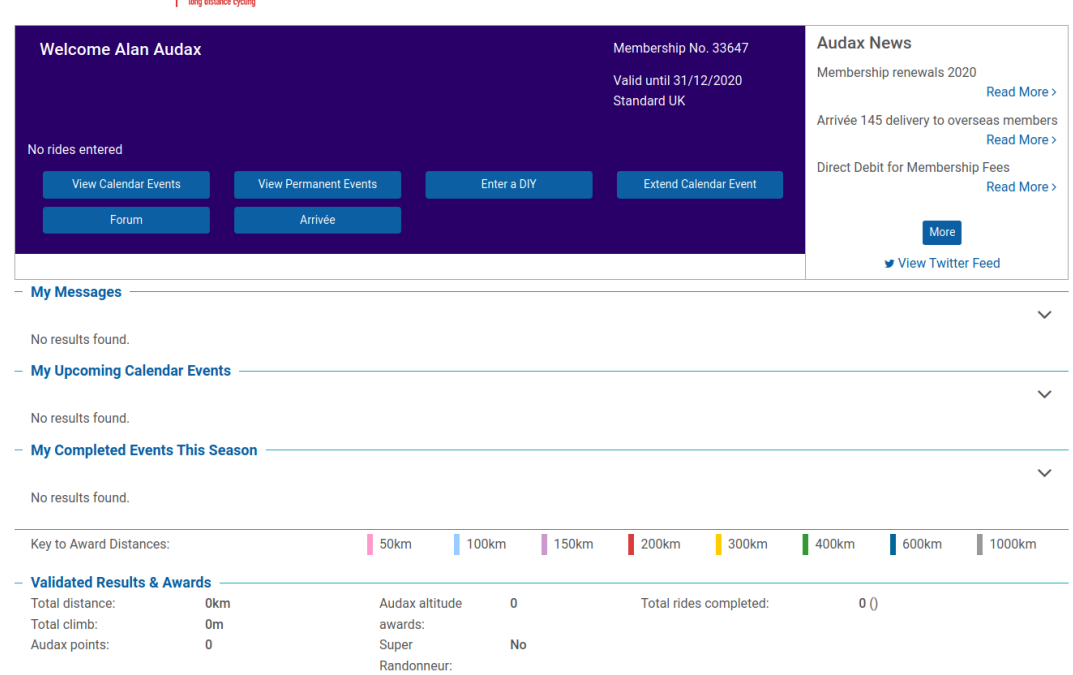

• The update membership details button that used to connect to aukweb.net has been removed. Instead changes to membership details are made via the "My Audax" button – see below.

- A message section has been added messages from AUK will appear here.
- If your (or one of your household members') subscription is due for renewal, a warning will appear on the dashboard
- If your membership has expired, you will lose access to the member's dashboard (and links to aukweb.net) until you renew your subscription (the system will prompt you to do this).

## **My Audax Button**

Once logged in, a "My Audax" button will be displayed at the top right of the screen:

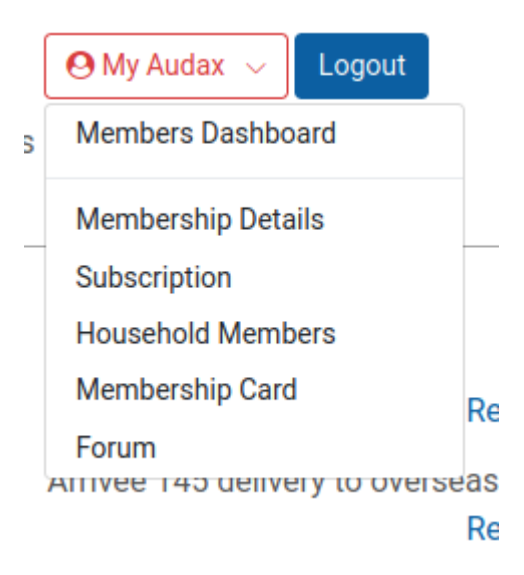

- "Membership details" allows you to change your address, cycling clubs, password, mail preferences etc.
- "Subscription" allows you to renew your subscription (only available if your subscription has expired or in the "renewal period" - from November until the end of the year)
- "Household members" allows you to add and remove household members
- "Membership Card" allows you to download a pdf file showing a membership card
- "Forum" connects you to the AUK forum.

### **Membership renewal**

From the start of November (approx) each year, if your subscription is about to expire you will receive a warning that your membership is due for renewal. This will take you to the subscription screen (see above) and the process will be similar to joining. However:

- You can choose not to renew household members
- You can add additional household members
- You can change your subscription type (e.g. from 1 year to 5 years)
- You can change your country (you can do this at any time within the same postal zone e.g France to Germany – but normally cannot change zone – e.g. UK to USA)

If you pay by direct debit you will still receive the prompt and can choose to renew immediately or wait until your membership is automatically renewed (which will take place in early December). If you need to change your situation (add/remove a household member or change subscription type) then you need to complete the renewal immediately rather than waiting for the automatic renewal.